## **Installation dvbsky unter Ubuntu 12 04.0 amd64**

Mit Kernel 3.2.0-23-generic

apt-get update apt-get install htop ffmpeg dkms make unp unzip aptitude w-scan dvb-apps linux-headers-generic kaffeine wget http://www.dvbsky.net/download/dvbsky-firmware.zip wget http://www.dvbsky.net/download/media\_build\_bst\_121102.tar.gz unp dvbsky-firmware.zip unp media build bst 121102.tar.gz chmod +x bst-firmware.sh ./bst-firmware.sh cd media\_build\_bst make && make install

Signalstärke messen mit "femon -H"

From: <https://deepdoc.at/dokuwiki/>- **DEEPDOC.AT - enjoy your brain**

Permanent link: **[https://deepdoc.at/dokuwiki/doku.php?id=multimedia:installation\\_dvbsky\\_unter\\_ubuntu\\_12\\_04.0\\_amd64&rev=1491080722](https://deepdoc.at/dokuwiki/doku.php?id=multimedia:installation_dvbsky_unter_ubuntu_12_04.0_amd64&rev=1491080722)**

Last update: **2017/04/01 23:05**

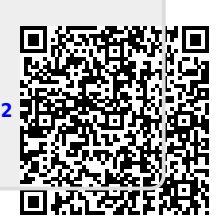